### How to... Upload a document after development approval granted

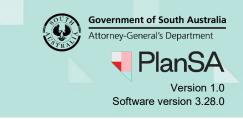

### Background

Throughout the assessment and approval of a consent (planning, planning & land division, and building) or development approval, documentation supplied by an applicant or internal and/or external source, can be uploaded by the relevant authority into the applicable document store for the consent or development approval.

# What types of documents can I upload after the consent or development approval has been granted?

There are no restrictions on the type of documents that can be uploaded into the document store, i.e. the same document 'categories' and 'types' during assessment or development approval are available after a consent or development approval has been granted.

## Why is the document uploaded after development approval granted not showing?

When viewing the document store within a specific consent -- for example planning -- the **Where was the document uploaded?** filters will default to show documents uploaded into the 'application' and 'Planning Consent'. To show documents upload into the Development Approval then flag (tick) the checkbox.

| Planning Consent for Development Application: 21002986 |                                    |              |                                                                                                    |                       |        |          |             |          |            |
|--------------------------------------------------------|------------------------------------|--------------|----------------------------------------------------------------------------------------------------|-----------------------|--------|----------|-------------|----------|------------|
| Sun                                                    | nmary Documents                    | Fees RFIs    | Public Notification                                                                                                    | Conditions and Notes  | Clocks | Decision | Appeals     | Related  | Actions    |
| < De                                                   | < Development application 21002986 |              |                                                                                                    |                       |        |          |             |          |            |
| Docu                                                   | ment search                        |              | Where was                                                                                                    | the document uploaded | A -    |          | ional docum |          | i          |
| Sear                                                   | ch by Name                         |              | Applicatio                                                                                                    | n                     |        | Oth      | her Documer | nts      |            |
| Rep                                                    | Reports                            |              |                                                                                                    |                       |        |          |             |          |            |
| p.                                                     | Building Consent                   |              |                                                                                                    |                       |        |          |             |          |            |
| Search by Type                                         |                                    |              |                                                                                                    |                       |        |          |             |          |            |
|                                                        | _                                  | _            | and the second second se | *******               |        |          |             |          |            |
|                                                        | Document                           | Туре         |                                                                                                    |                       |        |          | Date        | Created  | Superseded |
|                                                        | * plans.docx                       | Technical Re | port - Building Calcula                                                                                                    | ions                  |        |          | 29 Nov 20   | 21 12:54 |            |

### **Related Instructions**

- Upload and supersede a document
- Update the building insurance details and upload the insurance certificate

1

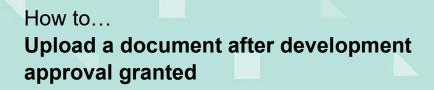

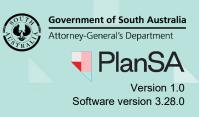

#### Upload a document

The instructions below demonstrate how to upload a document into an issued development approval. These same instructions apply when uploading a document during the assessment of a consent.

- 1. Search using the application **ID** number.
- 2. Remove the Assigned to me only flag.
- 3. Click on application (not the ID) to show the status detail and then select the applicable consent or development approval to open.

| Development applie                            | rocessir               | ng               |           | 2           | 1002986                                  |                    |      |
|-----------------------------------------------|------------------------|------------------|-----------|-------------|------------------------------------------|--------------------|------|
|                                               |                        |                  |           | TB          | This is t                                | <sup>he</sup>      |      |
| Submit mandatory building no                  | tification             | Submit           | mandat    | ory Re-Insp | ection notification                      | nt                 |      |
| FOR YOUR ACTION (2095) ASSESSMENT IN          | N PROGRESS (413)       | WAITING (62)     | UPCOM     | MING (135)  | COMPLETED (550)                          | BUILDING NOTIFICAT | IONS |
| 1 results for: "21002986" Assigned to me only |                        |                  |           |             |                                          |                    |      |
| ID 🎝 Owner                                    | Location               |                  |           | Nature of   | Development                              |                    | Re   |
| 21002986 T Automation                         | 1 KING WILLIAM<br>5000 | I ST ADELAIDE SA | Ą         |             | APPLCTN) Planning<br>onsent Created By T |                    | Cit  |
| STATUS DETAIL CONTACTS SUMMARY                |                        | Application      |           | 002986      | i                                        |                    |      |
|                                               |                        | Building Conse   | ent       |             |                                          |                    |      |
|                                               |                        | Stage 1          |           |             |                                          |                    |      |
|                                               |                        | Stage 2          |           |             |                                          |                    |      |
|                                               |                        | Development      | approva   | al          |                                          |                    |      |
|                                               |                        | Planning: Bu     | ilding St | tage 1      |                                          |                    |      |
|                                               |                        | Final - Buildi   | ng Stage  | 2           |                                          |                    |      |
|                                               |                        | ·····            |           | *****       |                                          |                    |      |

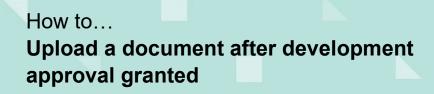

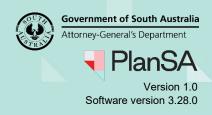

and the second second s

4. Click on **Documents** tab.

| Development Approval for Development Application: 21002986 |                                 |  |  |  |  |  |  |  |
|------------------------------------------------------------|---------------------------------|--|--|--|--|--|--|--|
| Summary Documents Fees Required Notifications Statistics   | Decision Clocks Related Actions |  |  |  |  |  |  |  |
| < Development application 21002986                         |                                 |  |  |  |  |  |  |  |
| Status<br>Granted                                          |                                 |  |  |  |  |  |  |  |
| Consent Type                                               | Consent Status                  |  |  |  |  |  |  |  |
| Building Consent                                           | Granted                         |  |  |  |  |  |  |  |

5. Click on Upload Documents within the Documents store.

| Summary Documents Fees Required                  |                                                                                                    | pplication: 2100298 | 36                                                                                                    | UPLOAD D             | DOCUMENTS |  |
|--------------------------------------------------|----------------------------------------------------------------------------------------------------|---------------------|----------------------------------------------------------------------------------------------------|----------------------|-----------|--|
| Search by Name Search by Category Search by Type | Where was the document uploaded?         Image: Application         Planning Consent         Building Consent         Image: Image: Consent Approval |                     | Additional document filters     Other       Decision Documents     Other Documents     Superseded       P&D Code Rules     System Generated     Emails |                      |           |  |
| Document                                         | Туре                                                                                                    | Date Created        | Superseded                                                                                                    | Visible to Applicant | Edit      |  |

- 6. Locate the document within the **Open** window and drag-and-drop into the *Drop files here* field.
- 7. Click **Cancel** to close the **Open** window.

|                                                                   | 💿 Open                                                                                      |                                                     | >                       |
|-------------------------------------------------------------------|---------------------------------------------------------------------------------------------|-----------------------------------------------------|-------------------------|
| Ipload Documents                                                  | $\leftarrow \rightarrow \ \cdot \ \uparrow \ \blacklozenge$ This PC $\rightarrow$ Downloads | : 🗸 🗸 🗸                                             | earch Downloads         |
| Upload Documents                                                  | Organize 🔻 New folder                                                                       |                                                     | ::: - 🔟 🔇               |
|                                                                   | 🕂 Downloads                                                                                 | ▲ Name                                              | Date modified           |
| Document                                                          |                                                                                             | ~ Today (1)                                         |                         |
| UPLOAD Drop files here                                            |                                                                                             | Request for Information - Application 21003061 - Bu | uil 29/11/2021 11:14 AM |
|                                                                   |                                                                                             | ✓ Last week (3)                                     |                         |
| Note: You may select multiple documents to upload simultarieously |                                                                                             | <b>I</b> □ □ □ □ □ □ □ □ □ □ □ □ □ □ □ □ □ □ □      | 26/11/2021 8:40 AM      |
| Note: You may select multiple documents to upload simultaneously  |                                                                                             |                                                     |                         |
| Other Documents                                                   |                                                                                             |                                                     |                         |
|                                                                   |                                                                                             | v <                                                 | >                       |
| CANCEL                                                            | File name: plans                                                                            | <ul> <li>✓ All File:</li> </ul>                     | s v                     |
|                                                                   |                                                                                             | Op                                                  | pen Cancel              |
| l                                                                 |                                                                                             |                                                     |                         |

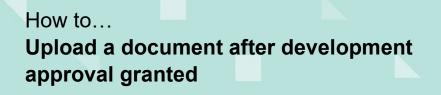

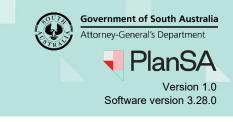

- 8. Categorise the document with the appropriate 'Category' and 'Type'.
- 9. Click Save Changes to upload.

| Document                                                    | Document Category |   | Document Type         |   | Visible to<br>Applicant |   |
|-------------------------------------------------------------|-------------------|---|-----------------------|---|-------------------------|---|
| plans<br>DOCX – 11.09 KB                                    | Reports           | • | Building Calculations | • | Yes                     | × |
| UPLOAD L Drop files here                                    | Select One        | * | Select One            | * |                         |   |
| ote: You may select multiple documents to upload simultaned | busly.            |   |                       |   |                         |   |

The document is shown in the document store listing.

| Summary Documents Fees Required Notifications St                                                  |                                                                  | ion: 210       | 02986                             |
|---------------------------------------------------------------------------------------------------|------------------------------------------------------------------|----------------|-----------------------------------|
| Search by Name       Image: Application         Search by Category       Image: Building Category | Consent<br>Consent                                               | Additional doo |                                   |
| Search by Type                                                                                    | nent Approval<br>Type<br>Technical Report - Building Calculation | s              | Date Created<br>29 Nov 2021 12:54 |